## دليل المرجع السريع 9.9CE لـ 6TRC TelePresence Cisco

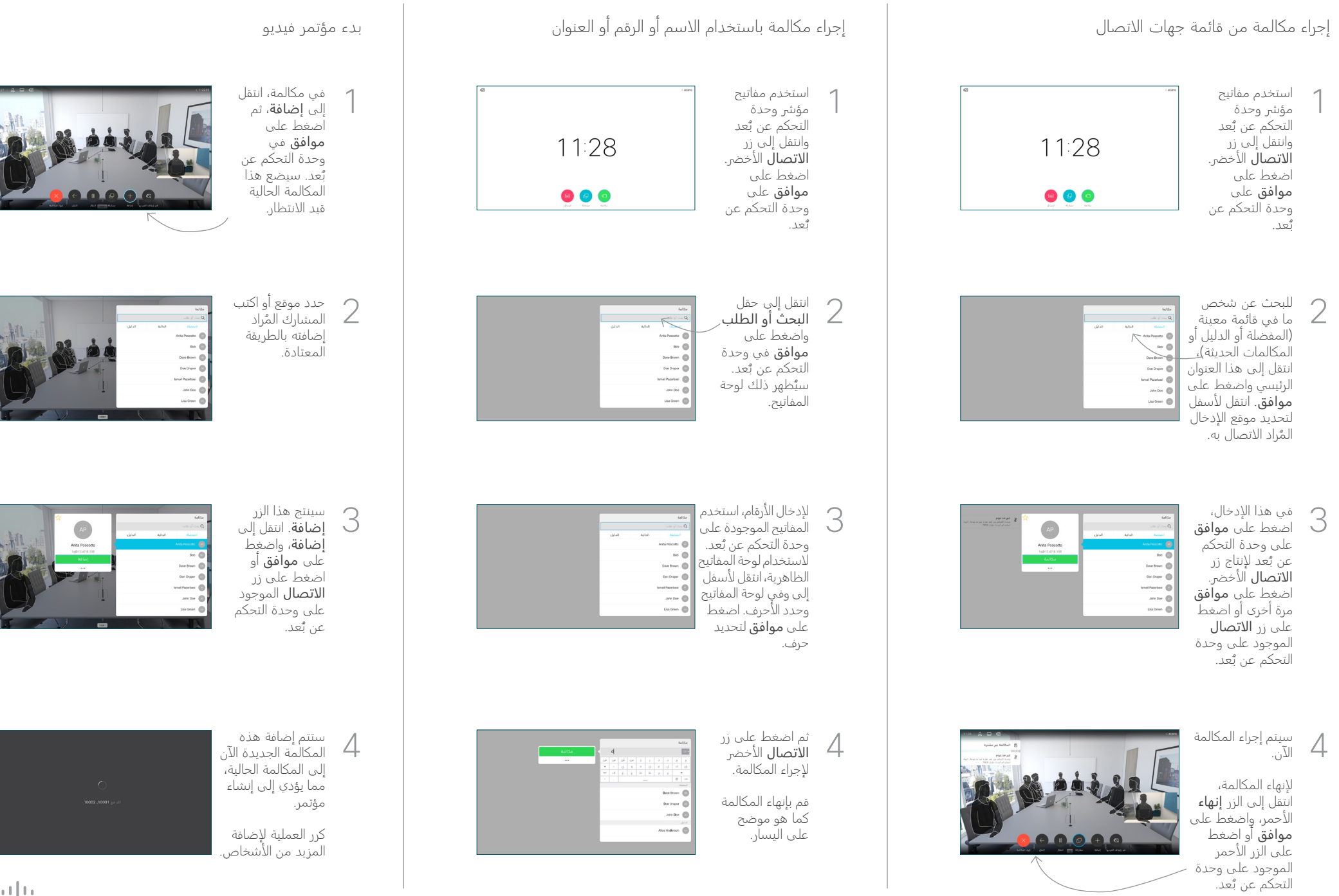

## دليل المرجع السريع 9.9CE لـ 6TRC TelePresence Cisco

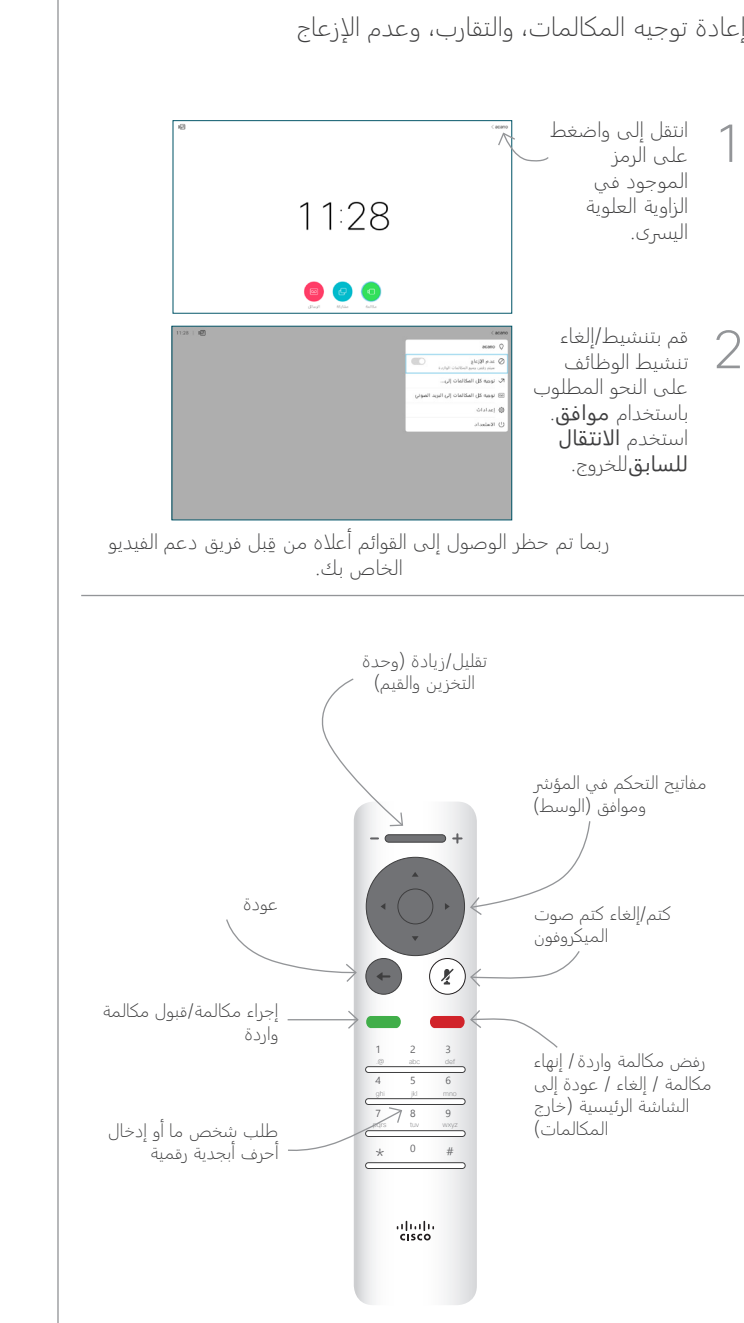

## إعادة توجيه المكالمات، والتقارب، وعدم الإزعاج مشاركة المحتوى في مكالمة تحويل مكالمة جارية تأكد من أن مصدر 1 العرض التقديمي الخاص بك متصل وفي وضع "تشغيل". قد تحتاج ۔<br>إلى تحديد **مشاركة** والضغط على موافق في وحدة التحكم عن بُعد. حدد المعاينة 2 المحلية لفحص المحتويات دون مشاركتها مع الآخرين، قبل أن  $\sqrt{8}$ تحدد مشاركة في لاسلکي<br>استدم تطبق Cisco<br>-المكالمة لمشاركتها مع الآخرين. يتم التحكم في 3 **L'Amus** - يسم التنجيم<br>- حجم الصورة التي تتم مشاركتها عن طريق الزر **تصغير/** تكبير. حدد هذا الحقل واضغط على موافق في وحدة التحكم عن  $\bullet\bullet\bullet\bullet\bullet\bullet$ بُعد، إذا دعت الحاجة<br>.... لذلك. لإيقاف مشاركة للايقاف مشاركة المستخدم المستخدم المستخدم المستخدم المستخدم المستخدم المستخدم التي انتقل إلى إكمال 4 منغط .<br>المحتوى، حدد المستخدم المستخدم المستخدم المستخدم المستخدم المستخدم المستخدم التي التي التي التي انتقل إلى إكما<br>ال المحتوى، حدد إيقاف المشاركة ۔<br>واضغط علی موافق في وحدة  $\begin{bmatrix} 3 \\ 3 \end{bmatrix}$ ₽ التحكم عن بُعد.  $\begin{aligned} \nabla_{\mathbf{y}}\mathbf{y}=\mathbf{y} \\ \nabla_{\mathbf{y}}\mathbf{y}=\mathbf{y} \\ \nabla_{\mathbf{y}}\mathbf{y}=\mathbf{y} \\ \nabla_{\mathbf{y}}\mathbf{y}=\mathbf{y} \\ \nabla_{\mathbf{y}}\mathbf{y}=\mathbf{y} \\ \nabla_{\mathbf{y}}\mathbf{y}=\mathbf{y} \\ \nabla_{\mathbf{y}}\mathbf{y}=\mathbf{y} \\ \nabla_{\mathbf{y}}\mathbf{y}=\mathbf{y} \\ \nabla_{\mathbf{y}}\mathbf{y}=\mathbf{y}$

لمشاركة استخدام التقارب، قم بتنشيط التقارب على جهاز الكمبيوتر الخاص بك. بمجرد الإقران، ستُعرض عليك مشاركة شاشتك.

انتقل إلى الزر 1 تحويل واضغط على موافق في وحدة التحكم عن بُعد. سيؤدي<br>... هذا إلى وضع المكالمة الحالية قيد الانتظار.

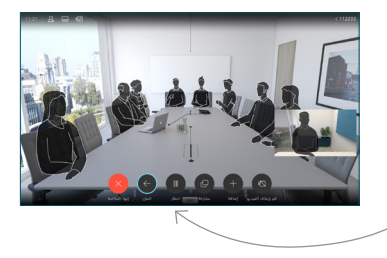

100

ابحث عن الشخص ُراد الاتصال به الم 2 بالطريقة المعتادة.

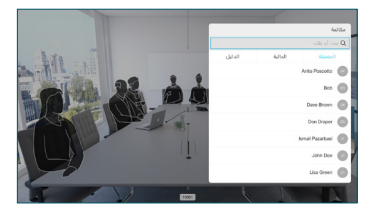

انتقل إلى زر انتقل إلى زر<br>3 الاتصال الأخضر واضغط على "موافق" أو ر<br>استخدم زر **الاتصال** الاخضر في وحدة التحكم عن بُعد. تحدث إلى الشخص للتأكد من أن

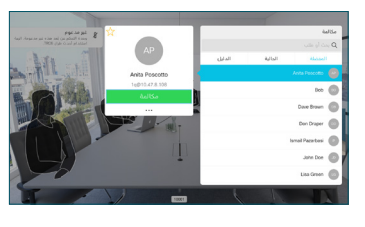

التحويل في وضع موافق. لا يزال الشخص المُراد تحويله قيد الانتظار.

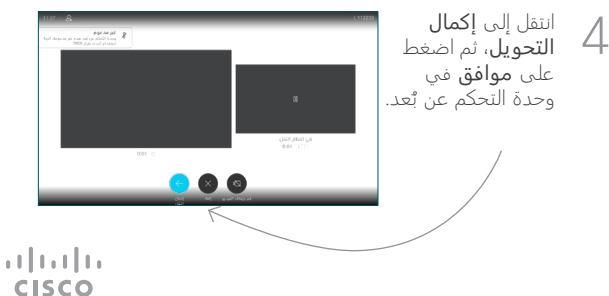